# **APC PowerChute Extensions for IBM Director**

### **Overview**

**APC**® **PowerChute**® **Extensions for IBM**® **Director** enables you to manage your APC systems to realize maximum system availability and help lower IT costs. Integration with IBM Director means you can work with different systems with a familiar, consistent, and single point of management.

As an extension to IBM Director, PowerChute Extensions discovers APC agents and UPS devices that support SNMP, specifically both **PowerChute Business Edition (PCBE) Agents** on Windows® and **UPS Network Management Cards (NMC)**.

After discovering supported APC agents and devices, APC PowerChute Extensions creates a group in IBM Director called **Systems with APC Extensions**, which displays the devices and agents.

APC PowerChute Extensions provides several task extensions which enable the collection and utilization of data and events from UPSs, the physical environment, and power sources:

- 1. The **APC UPS Browser** task provides access to the Web user interfaces of the APC devices and agents. This enables configuration and diagnosis.
- 2. The **Inventory** task reports information about the physical APC UPS device.
- 3. The **Resource Monitors** task provides real-time power and environmental data.
- 4. **Event Action Plans** recognizes new power and environment events for filtering.

### **Features**

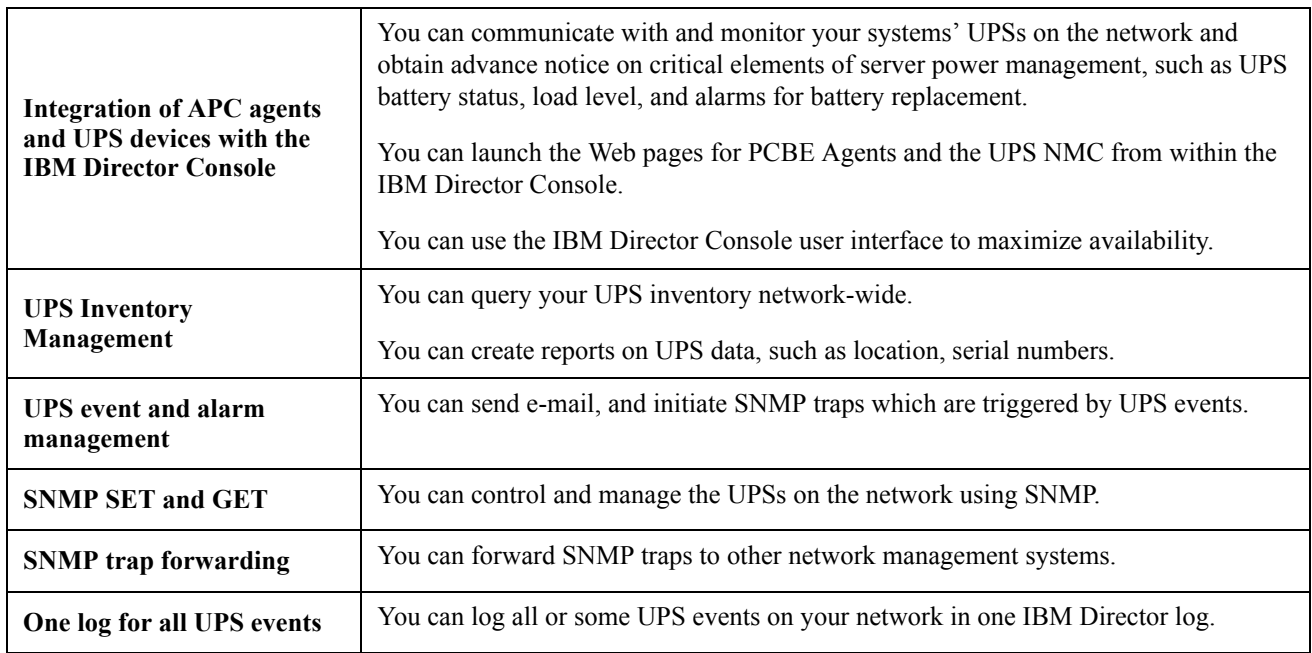

#### **Features and Benefits of PowerChute Extensions for IBM Director**

## **System Requirements**

#### **APC PowerChute Extensions Requirements**

**PowerChute Extensions for IBM Director**, version 3.0, is compatible with the following:

- IBM Director, version 5.20
- PowerChute Business Edition, version 7.0.5, where the Agent is running on Windows
- UPS Network Management Card (AP9617, AP9618, AP9619), application firmware version 2.6.1 or later, AOS version 2.6.4 or later.

#### **IBM Director and Operating Systems Requirements**

**IBM Director Server** and **IBM Director Console** are supported on the following operating systems:

- Red Hat<sup>®</sup> Enterprise Linux<sup>®</sup> AS and ES, version 4.0 for x86, AMD64 and EM64T
- SUSE<sup>®</sup> Linux Enterprise Server 10 for x86, AMD64 and EM64T
- Microsoft<sup>®</sup> Windows<sup>®</sup> Server 2003 Enterprise, Standard and Web Editions for x86, AMD64 and EM64T
- Supported guest operating systems on VMWare ESX 3.0.1

#### **Other System Requirements and Configurations**

• The **PowerChute Business Edition Agent** machine which will communicate with PowerChute Extensions for IBM Director must have the Microsoft SNMP Service running.

In addition, the SNMP Service on that PCBE Agent machine must forward all traps to the IP address of the IBM Director Server machine.

• Your **UPS NMC** must have a community name that specifies **Write +**. You can set this up by accessing the NMC through a serial port or by using its Web page user interface.

You must additionally configure your UPS NMC by adding the IP address of the IBM Director Server machine as a trap destination with the appropriate community name specified.

• The machine running **IBM Director Console** must have a **Java-enabled Web browser** (Java™ version 1.4.2 or later).

### **Installation**

**PowerChute Extensions for IBM Director** must be installed on the machine running **IBM Director Server** *and* on each machine running **IBM Director Console**.

PowerChute Extensions will not install unless the IBM Director components are already installed.

You can download APC PowerChute Extensions for IBM Director from the APC Web site: **<http://www.apc.com>**. Search for PowerChute Extensions to access the correct page.

After you have downloaded, double-click on install.exe for a Windows installation and on install.sh for a Linux installation. Follow the on-screen prompts.

See the online help in the IBM Director Console for further information on using PowerChute Extensions, under the index letter **P**.

## **Troubleshooting**

#### **Problem**

The **SNMP Browser** task is not displaying the full set of SNMP OIDs (Object ID) for PCBE Agent.

#### **Solution**

Follow these steps:

- 1. Locate SNMPBrowser.properties on your IBM Director Server machine: [Windows] C:\Program Files\IBM\Director\data\snmp [Linux] /opt/ibm/director/data/snmp
- 2. Add the following line to SNMPBrowser.properties: snmp.walk.oid.‹n›=1.3.6.1.4.1.318 where  $\langle n \rangle$  is the next available and unique index number in the file.
- 3. Restart your IBM Director Server.

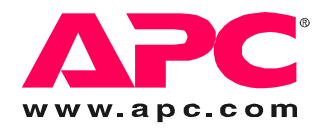

# **APC Worldwide Customer Support**

Customer support for this or any other APC product is available at no charge in any of the following ways:

- Visit the APC Web site to access documents in the APC Knowledge Base and to submit customer su[pport requests.](http://www.apc.com)
	- **www.apc.com** (Corporate Headquarters) Connect to localized APC Web sites for specific countries, each of which provides customer support [information.](http://www.apcc.com/support)
	- **www.apc.com/support/**
	- Global support searching APC Knowledge Base and using e-support.
- Contact an APC Customer Support center by telephone or e-mail.
	- Regional centers

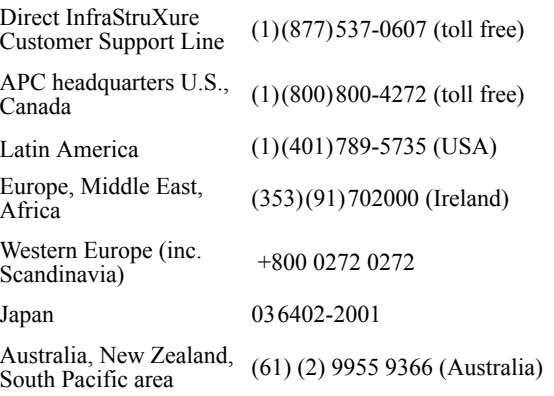

– Local, country-specific centers: go to **www.apc.com/support/contact** for contact information.

Contact the APC representative or other distributor from whom you purchased your APC product for information on how to obtain local customer support.

Entire contents copyright 2007 American Power Conversion Corporation. All rights reserved. Reproduction in whole or in part without permission is prohibited. APC, the APC logo, and PowerChute are trademarks of American Power Conversion Corporation. All other trademarks, product names, and corporate names are the property of their respective owners and are used for informational purposes only.

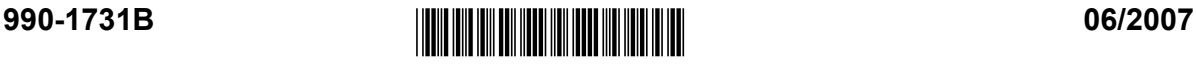